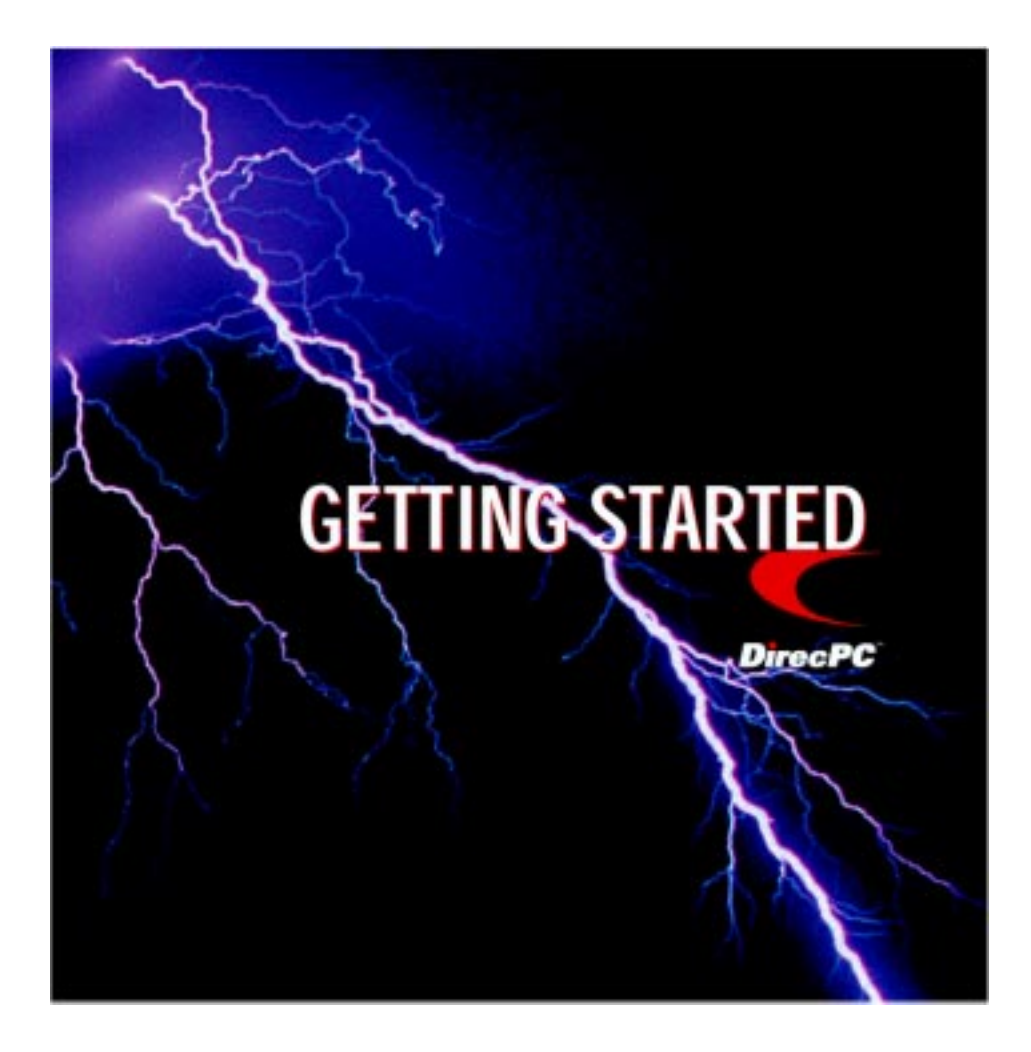

### **FCC ID: K3Y1021938**

This device complies with Part 15 of the FCC Rules. Operation is subject to the following two conditions: (1) this device may not cause harmful interference, and (2) this device must accept any interference received, including interference that may cause undesired operation.

Copyright © 1996 thru 1999 by Hughes Network Systems, a Hughes Electronics Corporation company. All rights reserved. This publication and its contents are proprietary to Hughes Network Systems. No part of this publication may be reproduced in any form or by any means without the written permission of Hughes Network Systems, 11717 Exploration Lane, Germantown, Maryland 20876.

Hughes Network Systems has made every effort to ensure the correctness and completeness of the material in this document. Hughes Network Systems shall not be liable for errors contained herein. The information in this document is subject to change without notice. Hughes Network Systems makes no warranty of any kind with regard to this material, including, but not limited to, the implied warranties of merchantability and fitness for a particular purpose.

DirecPC Webcast, and Newscast, Turbo Internet, and DirecPC Navigator are trademarks of Hughes Network Systems. Microsoft and MS-DOS are registered trademarks and Windows is a trademark of Microsoft Corp. Adobe and Acrobat are trademarks of Adobe Systems Inc. Intel and Pentium are registered trademarks of Intel Corporation. Other products and corporate names may be trademarks or registered trademarks of other companies, and are used only for explanation and to the owners' benefit, without intent to infringe.

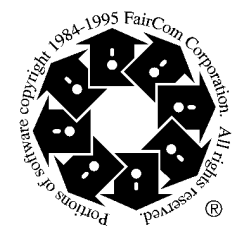

Note: This equipment has been tested and found to comply with the limits for a Class B digital device, pursuant to part 15 of the FCC Rules. These limits are designed to provide reasonable protection against harmful interference in a residential installation. This equipment generates, uses and can radiate radio frequency energy and, if not installed and used in accordance with the instructions, may cause harmful interference to radio communications. However, there is no guarantee that interference will not occur in a particular installation. If this equipment does cause harmful interference to radio or television reception, which can be determined by turning the equipment off and on, the user is encouraged to try to correct the interference by one or more of the following measures:

- Reorient or relocate the receiving antenna
- Increase the separation between the equipment and receiver
- Connect the equipment into an outlet on a circuit different from that to which the receiver is connected.
- Consult the dealer or an experienced radio/TV technician for help.

# *Welcome to DirecPC!*

*We're excited that you have chosen DirecPC as your high-performance vehicle on the information superhighway. We're confident that you will be pleased with the speed and enjoyment DirecPC delivers to you, your family, friends, and colleagues.*

## IMPORTANT SAFETY INSTRUCTIONS PERTAINING TO A RISK OF FIRE, ELECTRIC SHOCK, OR INJURY TO PERSONS

The following information is provided for your own safety and protection. Please read this section carefully and familiarize yourself with all warnings, cautions, and instructions. Then, keep this Guide in a safe, convenient place for your easy reference.

Warnings, cautions, and notes, defined as follows, are used throughout this Guide to help you become familiar with possible safety or equipment hazards.

## CAUTION

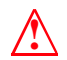

Where you see this alert symbol and CAUTION heading, strictly follow the caution instructions to avoid product or property damage.

*Note: A note presents additional information or interesting sidelights.*

## **INTRODUCTION** *1*

Thank you for purchasing the Hughes Network Systems (HNS™) DirecPC® system. This *Getting Started* guide*,* along with the installation guide that came with your DirecPC PCI internal satellite modem or USB external satellite modem and DirecPC antenna mount, detail the tasks you need to do to install and operate the DirecPC system. The tasks include:

- Installing the DirecPC modem (see the *Internal Satellite Modem Installation Guide* or *External Satellite Modem Installation Guide*.)
- Installing and configuring the DirecPC software (see chapter 2 in this guide)
- Installing and aiming the antenna (described in the antenna mount installation guide)

• Registering your system and configuring the DirecPC software (see chapter 3 in this guide)

In addition, appendix A describes how to access the DirecPC documentation included on the CD-ROM and appendix B is the software license and warranty information.

For best results, read the contents of this guide before you install the DirecPC system.

### 1.1 A FEW WORDS BEFORE YOU INSTALL DIRECPC

There must be an Internet browser installed on your computer *before* you install the DirecPC software. DirecPC supports the following browsers:

- Microsoft Internet Explorer version 4.x and 5.0
- Netscape Communicator 4.x

If you do not have a browser installed, you can install one of the following browsers from the DirecPC CD-ROM:

- Microsoft Internet Explorer version 5.0 (located in directory \**Browsers\Microsoft Internet Explorer**\)
- Netscape Navigator 4.6 (located in directory \**Browsers\Netscape Navigator**\)

*Note: For instructions on installing a browser from the CD-ROM, refer to the Read Me file located in directory \Browser.*

The DirecPC hardware—especially the antenna—should only be installed by someone who is experienced with such similar tasks as installing an 18-inch digital satellite system antenna, or standard TV antenna. Depending on how you intend to install the DirecPC antenna you may be required to:

- Climb a ladder and work on your roof.
- Use a power drill to drill holes into your house.
- Determine whether there are water pipes, electrical wiring, or gas lines hidden in the walls near where you will be drilling.
- Route coaxial cable through the foundation wall, under floors, and through interior walls.
- Work near power lines.
- Ground the antenna and coaxial cable as recommended in National Electrical Code (published by the National Fire Protection Association, Batterymarch Park, Quincy, MA 02269).

If you do not feel comfortable about doing these tasks or complying with installation requirements (or, if you have never installed an antenna before), contact **1-800-DIRECPC** for information on having your DirecPC system installed by an authorized professional installer. DirecPC Customer Care will explain what services will be provided and the applicable installation fees.

## CAUTION

Before installing the antenna, check local zoning codes, covenants, and other restrictions. Some communities prohibit installing satellite antennas or place limits on the mounting height of the antenna.

### 1.2 ABOUT DIRECPC SERVICES

There are three DirecPC services available: Turbo Internet™, Turbo Webcast™, and Turbo Newscast™.

### **TURBO INTERNET™**

**!**

The Turbo Internet service provides the high speed Internet connection and supports other Internet capabilities including Gopher, file-transfer protocol (FTP), e-mail, Usenet, and so on. Turbo Internet lets you use your favorite browser to surf the Web, too.

## TURBO WEBCAST™ AND TURBO NEWSCAST™

The Turbo Webcast™ and Turbo Newscast™ services deliver your favorite web sites and newsgroups to you automatically via satellite. Both services are *broadcast Internet services* that you can access *without having to dial out with your modem!* Using the DirecPC Electronic Program Guide (EPG), you choose from a Turbo Webcast listing of top web sites and a Turbo Newscast listing of more than 30,000 Usenet newsgroups. The DirecPC software then "captures" the selected web sites and newsgroups as they are broadcast by the DirecPC satellite and automatically stores them on your PC's disk drive.

News-oriented web sites are typically updated every hour. Entertainment-oriented web sites are typically updated several times per day. Usenet newsgroups are updated daily on a continual basis.

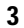

Depending on the size and complexity of the web site, you will typically receive and store 3 to 4 levels of the web site. When you want to go to areas that are not stored, DirecPC Turbo Internet automatically dials into the Internet and takes you to the desired web page.

## 1.3 DIRECPC COMPONENTS

DirecPC consists of the following:

- A 20 x 36-inch elliptical satellite antenna
- A DirecPC internal or external satellite modem and software that are to be installed in the user's PC

## 1.4 GETTING STARTED

After unpacking the components of the DirecPC system and inspecting them for damage:

- 1. Install the DirecPC modem according to the instructions in the *Internal Satellite Modem Installation Guide* or *External Satellite Modem Installation Guide*.
- 2. Install and configure the DirecPC software according to procedures in chapter 2, "Installing the DirecPC software."
- 3. Install and aim the antenna toward the satellite according to the instructions in the antenna installation guide that came packaged with your antenna mount.
- 4. Register yourself as a DirecPC user and configure your computer to use the Turbo Webcast and Newscast services according to procedures in chapter 3, "Configuring the DirecPC software."
- 5. Begin using the DirecPC Electronic Program Guide (EPG) to access the Turbo Internet, Turbo Webcast, and Turbo Newscast services and start having fun!

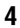

## INSTALLING THE DIRECPC SOFTWARE *2*

This chapter provides instructions for installing the software needed to configure and operate the DirecPC system. DirecPC software runs on computers using Microsoft Windows 95, 98, 98 SE, or Windows NT Workstation 4.0 operating systems if you have an internal PCI satellite modem; or Windows 98/98 SE if you have an external USB satellite modem.\*

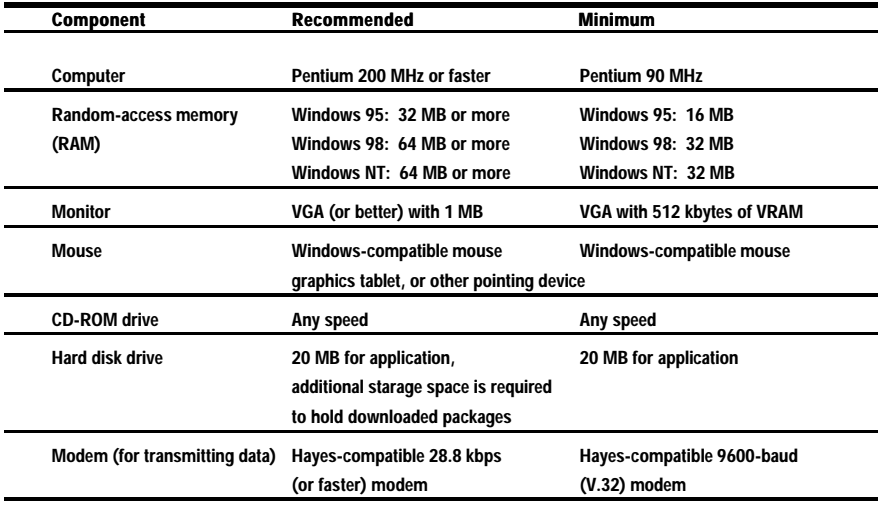

Your equipment and system software must meet the following requirements:

\* The external satellite modem dows not work with Windows 95 or Windows NT.

## 2.1 DIRECPC SOFTWARE INSTALLATION

Before you install the DirecPC software, exit from all open applications. If there are applications running from which you do not know how to exit (such as system wizards or helper applications), refer to the documentation that came with the software to learn how to shut them down.

Installing the DirecPC software takes about 30 minutes. Perform the following procedure to install the software:

*Note: Some virus detection programs can interfere with the DirecPC software installation. If you are using a virus detection program, temporarily disable it before you install the DirecPC software.*

*Also note that administrative privileges are required to install DirecPC software under Windows NT 4.0.*

- 1. Start Microsoft Windows or (for PCI internal satellite modem installations only) Windows NT Workstation 4.0.
- 2. Insert the DirecPC CD-ROM into the drive.
- 3. Click on the *Start* button.
- 4. Select the *Run* command.
- 5. In the Run dialog box, type **[drive]:\SETUP**, where [drive] is the name of the drive into which you inserted the CD-ROM for example, D:\SETUP).
- 6. Click on the OK button. After a short delay, the DirecPC Setup screen displays. Follow the instructions on the screen to install the software.
- 7. When the *Restart Windows* screen appears, click on the *Yes, I want to restart my computer* button, then click on the *Finish* button to restart the computer.

*Note: If you have a problem or question during the following steps, help is two mouse clicks away. First, click on the* **?***button to start the Help tool: the cursor will change to a question mark (?). Then click on the item you need help with.*

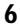

- 8. After the computer has restarted Windows or Windows NT, the DirecPC Welcome screen will appear. Click on the Next button and follow the instructions on the screen to finish installing the software.
- 9. When you reach the Antenna Pointing screen, record the elevation, magnetic azimuth, and polarization values below, then go to step 10.
	- Elevation
	- Magnetic azimuth
	- Polarization
- 10. Click on the Finish button, then click Yes to restart you computer.
- 11. Use the Antenna Installation Guide that came with your universal mount, pole mount, or non-penetrating mount to install and align the antenna; then refer to chapter 3, "Configuring the DirecPC software."

## 2.2 UNINSTALL INSTRUCTIONS

Do the following to remove the DirecPC software from your computer:

- 1. Verify that no DirecPC applications are running.
- 2. Click on *Start* > *Settings* and select *Control Panel.*
- 3. Double-click on the *Add/Remove Programs* icon.
- 4. Click on the *DirecPC* entry in the *Install/Uninstall* window, then click on the *Add/Remove* button. When the dialog box asking if you're sure you want to remove DirecPC appears, click on the *OK* button. Windows or Windows NT will remove all DirecPC programs and drivers. [This may take a minute or longer to complete.]
- 5. Restart the computer. The DirecPC software is now uninstalled.

## CONFIGURING THE DIRECPC SOFTWARE *3*

This chapter provides instructions for registering yourself as a DirecPC user and configuring your computer to use the Turbo Webcast and Newscast services.

*Note: You need to have already performed the procedures in chapters 1 and 2, and installed and aligned the antenna before performing the following steps.*

*Note: If you have a problem or question during the following steps, help is only two mouse clicks away. First, click on the button to start the Help tool; the cursor will change to a question mark (?). Then click on the item you* **?***need help with.*

- 1. Double-click on the *DirecPC* icon on the Desktop and follow the instructions on the screen to register yourself as a DirecPC user and set up your computer to receive the Turbo Webcast and Newscast services.
- 2. When registration and setup are complete, click the *Finish* button to exit.

*Congratulations! Installation is complete.* You should now be looking at the Home Base section of the DirecPC Electronic Program Guide (EPG). Use the EPG to access the Turbo Internet, Turbo Webcast, and Turbo Newscast services. You can also use the Service Station section of the EPG to check on the status of your DirecPC account.

*Note: Detailed instructions for configuring Turbo Newscast can be found in the Turbo Newscast section of the DirecPC Electronic Program Guide (EPG). Click on the DirecPC icon on the desktop to open the EPG and click on the "Turbo Newscast" button in the left bar. Click on the "Set up Newscast" button for step-by-step instructions on configuring the Personal News Server and a Newsreader client.*

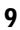

## **A OBTAINING THE DIRECPC DOCUMENTATION FROM THE CD-ROM**

This CD-ROM contains several documents that contain information related to installing and using your DirecPC equipment. To read the documentation, you must have the Adobe Acrobat reader installed on your computer. If you don't, perform the following procedure to install the reader software onto your hard disk drive, and then access the desired document using the reader. To install the Acrobat reader:

- 1. Copy the file ACROREAD.EXE. from \doc into a temporary directory on your hard disk drive.
- 2. Click on the Start button.
- 3. Select the Run command.
- 4. In the Run dialog box, type [drive]:[temp]\ACROREAD, where [drive] is the name of the hard disk drive where the ACROREAD.EXE file is stored and [temp] is the temporary directory where it is located (for example, C:\TEMP\ACROREAD).
- 5. Click on the OK button. This will install the Adobe Acrobat application and create an icon.
- 6. Run Adobe Acrobat and open the desired document.

When you have finished installing the Adobe Acrobat reader, you can access the following related documentation:

• DirecPC Grounding Information (document 1026261-0001) located in \documents\grounding.pdf

This document provides grounding guidelines drawn from the National Electrical Code 1993 reference manual.

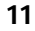

• Getting Started (document 1022921-0001) located in \documents\g\_start.pdf

This document is the online version of the guide in your hands now.

• DirecPC Distribution System Information and Accessories Guide (document 1022922-0001) located in \documents\access.pdf

This document describes how to install the DirecPC system in uncommon configurations and includes detailed information about accessories recommended for use with the DirecPC system.

• DirecPC Antenna Installation Guide (document 1022925-0001) located in \documents\ant\_univ.pdf

This document describes how to install and align the DirecPC antenna on the universal mount.

• DirecPC Antenna Installation Guide (for Non-Penetrating Mount) (document 1022923-0001) located in \documents\ant\_npm.pdf

This document describes how to install the DirecPC antenna on the optional non-penetrating (NPM) mount.

• DirecPC Antenna Installation Guide (for Pole Mount) (document 1022924-0001) located in \documents\ant\_pole.pdf

This document describes how to install the DirecPC antenna on an optional pole mount.

## $\boldsymbol{B}$  software license and warranty information

## SOFTWARE LICENSE AGREEMENT

### GRANT:

Hughes Network Systems, a Hughes Electronics Corporation company ("HUGHES"), grants to Subscriber a personal, non-exclusive, nonassignable and nontransferable license to use the software provided by or on behalf of Hughes only for purposes of accessing the Hughes Network Systems Service ("Software") on a single machine of which Subscriber is the primary user or which Subscriber authorizes for use. Unauthorized copying of the Software, including software that has been modified, merged or included with the Software, or the written materials associated therewith is expressly forbidden. Subscriber may not sublicense, assign or transfer this license or the Software except as permitted in writing by Hughes. Any attempt to sublicense, assign or transfer any of the rights, duties or obligations under this license is void. Subscriber agrees that it shall not copy or duplicate or permit anyone else to copy or duplicate, any part of the software provided hereunder, or create or attempt to create, or permit others to create or attempt to create, by reverse engineering or otherwise, the source programs or any part thereof from the object programs or from other information made available under this License.

### TITLE<sup>\*</sup>

Title, ownership rights, and intellectual property rights in the Software shall remain in Hughes and/or its suppliers. The software is protected by the copyright laws and treaties. Title and related rights in the content accessed through the Software are the property of the applicable content owner and may be protected by applicable law. This License gives you no rights to such content.

### TERMINATION:

The license will terminate automatically and immediately in the event that you fail to comply with all of the terms and conditions described herein. On termination, you must destroy all copies of the Software and accompanying written materials (including instructions for use) ("Documentation").

### EXPORT CONTROLS:

None of the Software or underlying information or technology may be downloaded or otherwise exported or reexported (i) into (or a national or resident of) Cuba, Iraq, Libya, Yugoslavia, North Korea, Iran, Syria or any other country to which the U.S. has embargoed such goods; or (ii) to anyone on the U.S. Treasury Department's list of Specially Designated Nationals or the U.S. Commerce Department's Table of Denial Orders. By downloading or using the Software, you are agreeing to the foregoing and you are representing and warranting that you are not located in, under the control of, or a national or resident of any such country or on any such list.

In addition, if the licensed Software is identified as not-for-export product (for example, on the box, media or in the installation process) the following applies: except for export to Canada for use in Canada by Canadian citizens, the

software and any underlying technology may not be exported outside the United States or to any foreign entity or "foreign person" as defined by the U.S. Government regulations, including without limitation, anyone who is not a citizen, national or lawful permanent resident of the United States. By downloading or using the software, you are agreeing to the foregoing and you are warranting that you are not a "foreign person" or under the control of a foreign person.

### LIMITATION OR LIABILITY:

UNDER NO CIRCUMSTANCES AND UNDER NO LEGAL THEORY, TORT, CONTRACT, OR OTHERWISE, SHALL HUGHES OR ITS SUPPLIERS OR RESELLERS BE LIABLE TO YOU OR ANY OTHER PERSON FOR ANY DIRECT, INDIRECT, SPECIAL, PUNITIVE, COLLATERAL, INCIDENTAL, OR CONSEQUENTIAL DAMAGES OF ANY CHARACTER INCLUDING, WITHOUT LIMITATION, DAMAGES FOR LOSS OF GOODWILL, LOSS OF PROFITS OR REVENUES, LOSS OF USE, WORK STOPPAGE, COMPUTER FAILURE OR MALFUNCTION, OR ANY AND ALL OTHER COMMERCIAL DAMAGES OR LOSSES. HUGHES MAKES NO REPRESENTATION OR WARRANTY THAT THE SOFTWARE OR THE HARDWARE DOES NOT INFRINGE THE INTELLECTUAL PROPERTY RIGHTS OF ANY THIRD PARTY AND EXPRESSLY DISCLAIMS ANY LIABILITY THERETO. IN NO EVENT WILL HUGHES BE LIABLE FOR ANY DAMAGES IN EXCESS OF THE AMOUNT RECEIVED FROM YOU FOR A LICENSE TO THE SOFTWARE OR THE MONIES PAID FOR THE HARDWARE, RESPECTIVELY, EVEN IF HUGHES SHALL HAVE BEEN INFORMED OF THE POSSIBILITY OF SUCH DAMAGES, OR FOR ANY CLAIM BY ANY OTHER PARTY. THIS LIMITATION OF LIABILITY SHALL NOT APPLY TO LIABILITY FOR DEATH OR PERSONAL INJURY TO THE EXTENT APPLICABLE LAW PROHIBITS SUCH LIMITATION. FURTHERMORE, SOME JURISDIC-TIONS DO NOT ALLOW THE EXCLUSION OR LIMITATION OF INCIDENTAL OR CONSEQUENTIAL DAMAGES, SO THIS LIMITATION AND EXCLUSION MAY NOT APPLY TO YOU.

#### HIGH RISK ACTIVITIES:

The Software is not fault-tolerant and is not designed, manufactured or intended for use or resale as on-line control equipment in hazardous environments requiring fail-safe performance, such as in the operation of nuclear facilities, aircraft navigation or communication systems, air traffic control, direct life support machines, or weapons systems, in which the failure of the Software could lead directly to death, personal injury, or serve physical or environmental damage ("High Risk Activities") Hughes and its suppliers specifically disclaim any express or implied warranty or fitness for High Risk Activities.

#### MISCELLANEOUS<sup>\*</sup>

This Agreement (including the Subscriber Agreement) represents the complete agreement concerning this license and may only be amended by a writing executed by both parties hereto. The acceptance of any purchase order placed by you is expressly made conditional on your assent to the terms and conditions set forth herein, and not those in your purchase order. If any provision of this Agreement is held to be unenforceable, such provision shall be reformed only to the extent necessary to make it enforceable. This Agreement shall be governed by Maryland law without reference to its conflicts of laws provisions. The application of the United Nations Convention of Contracts for International Sale of Goods is expressly excluded.

U.S. GOVERNMENT RESTRICTED RIGHTS:

Use, duplication or disclosure by the Government is subject to restrictions set forth in subparagraphs (a) through (d) of

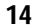

### DISCLAIMER OF WARRANTY

Except as specifically provided above, the hardware and software and documentation are provided "as is" without warranty of any kind, either express or implied, including but not limited to any implied warranties of mercantability or fitness for a particular purpose. Further, Hughes does not warrant, guarantee, or make any representations regarding the use, or the results of the use, of the HARDWARE, SOFTWARE or DOCUMENTATION in terms of correctness, accuracy, reliability, currentness, or otherwise. The entire risk as to the results and performance of the software is assumed by you. If the HARDWARE, SOFTWARE or DOCUMENTATION are defective, you—not Hughes or its dealers, distributors, agents or employees—assume the entire cost of all necessary servicing, repair or correction.

Hughes makes no representation or warranty regarding the installation of the HARDWARE or SOFTWARE. If the installation has been performed by an authorized Hughes installer, your rights and remedies shall be governed in accordance with the warranty delivered at the time of installation.

No oral or written information or advice given by Hughes, its dealers, distributors, agents or employees, shall create a warranty or in any way increase the scope of this warranty, and you may not rely on any such information or advice. This warranty gives you specific legal rights. You may have other rights, which vary from state to state.

All liability and obligations of Hughes under this Limited Warranty shall terminate upon expiration of the applicable warranty period provided herein. This Limited Warranty sets forth the entire responsibility of Hughes with respect to the products. There are no other liabilities of Hughes arising from the sale of the products whether based on warranty, contract, negligence or other theories of liability. In no event shall Hughes' liability exceed the cost of correcting defects as provided herein. The Limited Warranty gives specific legal rights to Buyer and Buyer also may have other rights which may vary from state to state.

© Copyright 1995 thru 1999, Hughes Network Systems, a Hughes Electronics Corporation company, all rights reserved.

The DirecPC System is protected by domestic and/or foreign patents issued and pending. Hughes also maintains proprietary rights to certain hardware and software components of the DirecPC System.

Hughes Network Systems 11717 Exploration Lane Germantown, MD 20876

Purchase Date: \_\_\_\_\_\_\_\_\_\_\_\_\_\_\_\_\_\_\_\_\_\_\_\_\_\_\_\_\_\_\_ DirecPC Adapter Serial Number: \_

Note: For warranty assistance (to return a failed item of hardware, for instance) contact 1-800-DIRECPC.